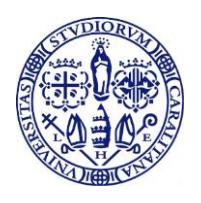

**Università degli Studi di Cagliari** 

## **Manuale operativo per Seduta di laurea a distanza (per Facoltà e CdS)-Previsto dal DR n. 341 del 24/03/2020**

Legenda: **RA** (responsabile amministrativo del processo; può essere un tecnico amministrativo della Facoltà o altro personale afferente alla Facoltà e designato dal Presidente di Facoltà).

SEGRETERIA DI PRESIDENZA DELLA FACOLTA'

I candidati seguono l'attuale procedura relativa alla presentazione della domanda di conseguimento titolo online attraverso Esse3 con il relativo upload della tesi in formato digitale.

Le Facoltà e/o i corsi di Studio designano le commissioni e calendarizzano le sedute.

Ai commissari va fatta pervenire digitalmente in formato pdf da parte della segreteria studenti la carriera studente (cd. certificato storico) e ogni ulteriore informazione inerente la carriera accademica funzionale all'esame di laurea.

- 1) Alcuni giorni prima della seduta il candidato riceve dalla Segreteria di Facoltà una email (nella procedura dovrà essere utilizzato esclusivamente l'indirizzo email assegnato dall'Ateneo all'atto dell'immatricolazione: @studenti.unica.it ) con:
	- a) **Manuale operativo (versione per studenti) sullo svolgimento della seduta in modalità telematica**.
	- b) **Guida sull'equipaggiamento tecnico hardware (webcam, pc, etc…) e sul software da utilizzare (Microsoft Teams in dotazione a tutto il personale e agli studenti)**. Nella guida deve essere indicato un recapito telefonico della Facoltà per il supporto pre-seduta e durante la seduta. La DirSID svolgerà preventivamente un corso di formazione/addestramento per i tecnici di Facoltà/Dipartimento sull'uso della piattaforma. La guida su Teams, specifica per gli esami di laurea, sarà predisposta congiuntamente da RA e DirSID. DirSID renderà autonomamente disponibili guide generaliste sullo strumento Teams.
- 2) Due giorni prima della seduta il candidato invia alla Facoltà un recapito telefonico di contatto da usare prima della seduta e eventualmente durante la seduta.
- 3) Il RA predispone in Teams il gruppo "seduta di laurea in … del …" inserendo tutti i componenti della Commissione, tutti i candidati ed eventualmente un account della Facoltà.
- 4) Il giorno prima della seduta il RA fa una prova collegamento con i candidati e, insieme al tecnico di Facoltà, risolve eventuali problemi tecnici. In caso di problemi di secondo livello, i tecnici di Facoltà contattano la DirSID per il necessario supporto.. Contestualmente il RA col candidato dovrà testare la condivisione del materiale che verrà utilizzato durante la seduta di laurea (eventuali slide, grafici, etc.).
	- a. Il candidato può invitare fino a un massimo di dieci (10) ospiti (parenti/amici) che possono assistere alla seduta. Almeno un giorno prima della prova, il candidato fa pervenire al RA l'elenco degli ospiti corredato dagli indirizzi email per la ricezione dell'invito.
	- b. Il Presidente, in ciascun momento, per problemi di connessione o gestione, può invitare gli ospiti ad abbandonare la seduta. (In prima istanza, questi problemi tecnici saranno gestiti dal RA. In caso di problemi di secondo livello, il RA contatta la DirSID per il necessario supporto.)
- 5) Il RA riferisce tramite mail al Presidente di Commissione e al Coordinatore di Corso di Studi dell'andamento della prova..

## SEDUTA DI LAUREA A DISTANZA

- 6) Il RA attiva la Commissione in Teams e attende che tutti i Commissari siano collegati.
- 7) Il RA abbandona la seduta temporaneamente.
- 8) Il Presidente e il segretario procedono alle operazioni preliminari.
- 9) Il Presidente fa rientrare in conferenza il RA.
- 10) Il RA fa accedere alla conferenza tutti i candidati e gli eventuali invitati con microfono disattivato .
- 11) Il Presidente dichiara aperta la seduta.
- 12) Il Presidente chiama il primo candidato e lo invita a riattivare il microfono.
	- a. Il Candidato risponde 'presente' e si avvicina alla webcam (nelle modalità che gli sono state indicate dal RA durante la prova).
	- b. Il Presidente chiede ai Commissari se ci siano dubbi sull'identificazione del candidato. In presenza di dubbi da parte anche di un solo Commissario, il Presidente accerta l'identità del candidato attraverso l'esibizione di un documento di riconoscimento.
- 13) Il Presidente indica il titolo della tesi e dà, qualora previsto, la parola al relatore per la presentazione del candidato e della tesi. Il Presidente dà la parola al candidato, indicando i minuti che ha a disposizione. Il Candidato espone la tesi.
- 14) Finita la presentazione, il Presidente dà la parola al correlatore, qualora previsto, e poi apre la discussione; i Commissari intervengono se lo ritengono necessario.
- 15) Il Presidente congeda il candidato e lo invita a disattivare il microfono.
- 16) I passi da 12 a 15 vengono ripetuti per ciascun candidato.
- 17) Il RA isola momentaneamente i candidati e gli ospiti.
- 18) Il RA esce dalla conferenza.
- 19) La Commissione procede con la valutazione e l'attribuzione dei voti. Il Presidente si accerta che tutti i Commissari abbiano ben capito il voto attributo ai candidati dopo la discussione.
- 20) Il Presidente chiede al RA di entrare in seduta.
- 21) Il RA riammette i singoli candidati e gli ospiti.
- 22) Il Presidente chiama il candidato.
- 23) Il Presidente recita la formula di rito, proclamando il conseguimento del titolo da parte del candidato e la votazione conseguita. Il candidato dichiara di aver chiaramente compreso. In caso di un recepimento non chiaro, il Presidente ripete, in modo sintetico, titolo e voto conseguito dal candidato.
- 24) I passi da 21 a 23 vengono ripetuti per ciascun candidato.
- 25) Il Presidente dichiara chiusa la seduta.
- 26) I Candidati e gli ospiti vengono disconnessi.
- 27) Il Presidente chiude i verbali online in base alla procedura telematica di verbalizzazione attualmente in vigore.

## **Graduation-day**

Consapevoli che le modalità previste possono attenuare la solennità che merita il momento, così importante per gli studenti e le loro famiglie, del conseguimento del titolo, l'Ateneo si ripromette di organizzare, quando la situazione lo permetterà, un Graduation day per proclamare pubblicamente e festeggiare gli studenti che si saranno laureati in questo periodo.

## **Consegna della pergamena**

Le pergamene di laurea verranno ritirate allo sportello di segreteria o in occasione del Graduation Day, a scelta dello studente.

> Il RETTORE Maria Del Zompo Sottoscritto digitalmente